## URL を通常の書体にする

『http://』から始まる URL には自動的にリンクが張られ、文字は青くなり、下線が入ります。 これを通常の書体にするには次のようにします。

- **1. URL を選択します**
- **2. 右クリックをして [ハイパーリンクの削除]を選びます**

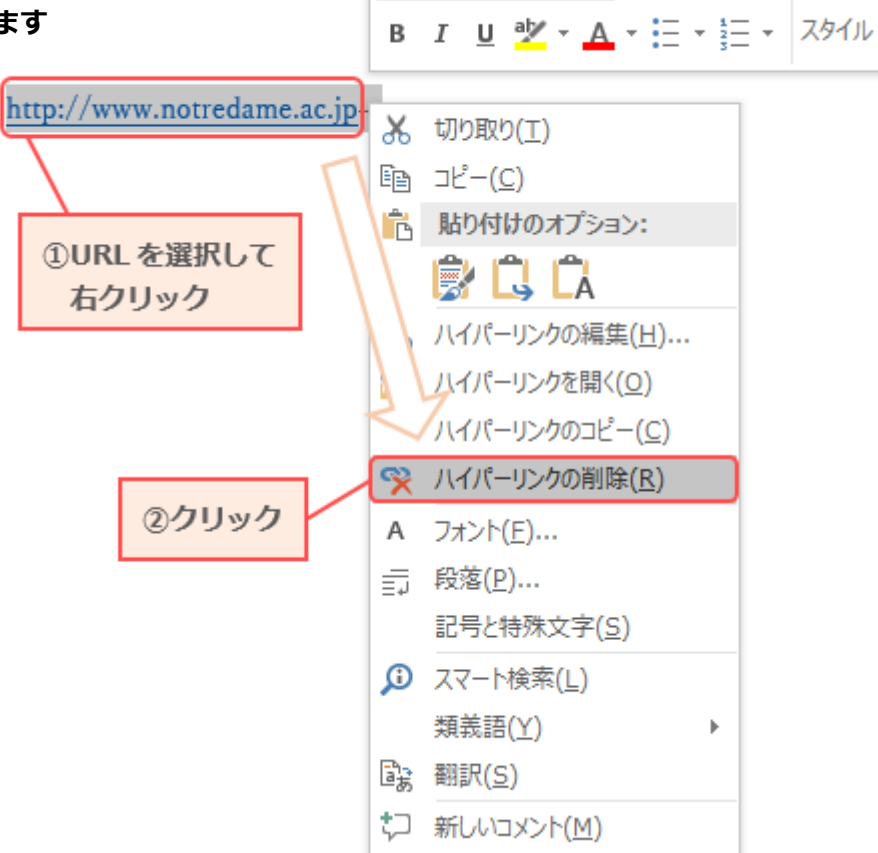

游明朝 (2 × 10.5 × A A A T A → A

## **3. リンクが削除され、通常の書体になります**

http://www.notredame.ac.jp+  $\downarrow$